You can forward all your calls to another number or your voicemail using Webex Calling with Microsoft Teams.

## **Forwarding your calls**

- 1. From Microsoft Teams, click the **Webex Call** option in the navigation bar on the left.
- 2. Click the **Call Settings** option at the top right.

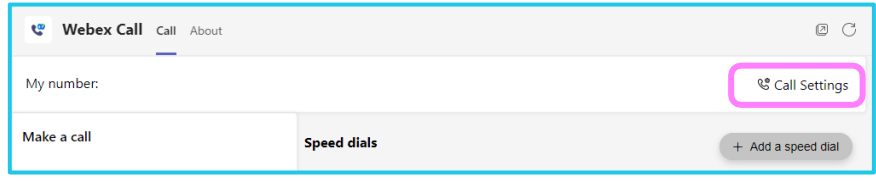

3. In the Settings menu under **Calling**, click the dropdown menu under the **Call forward** heading and select an option.

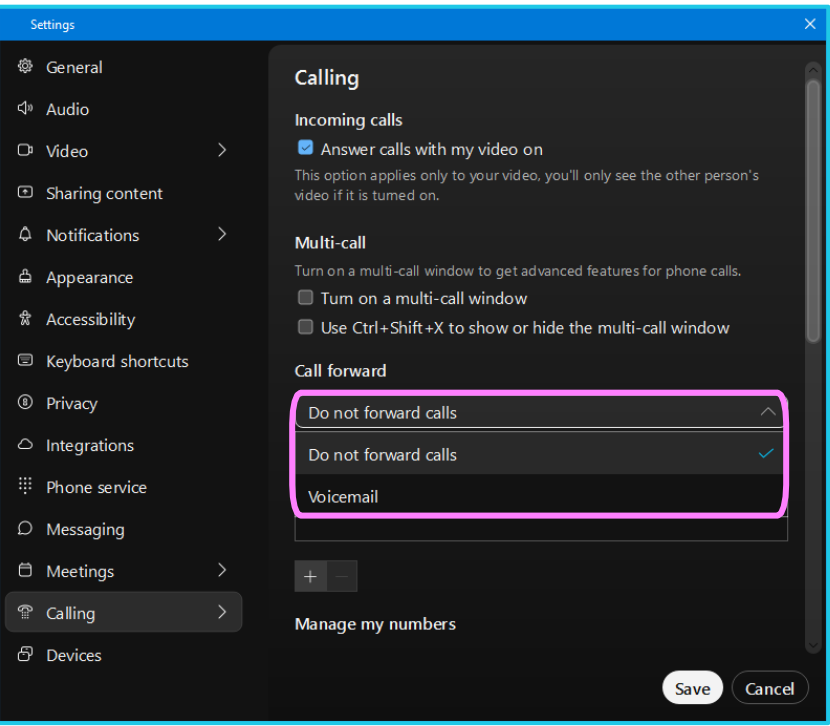

 $\{ \}$ 

## **Adding numbers to forward your calls**

1. By default, only **Voicemail** will display as an option. If you wish forward your calls, click the **Plus** icon, and enter the number you want the calls to forward to.

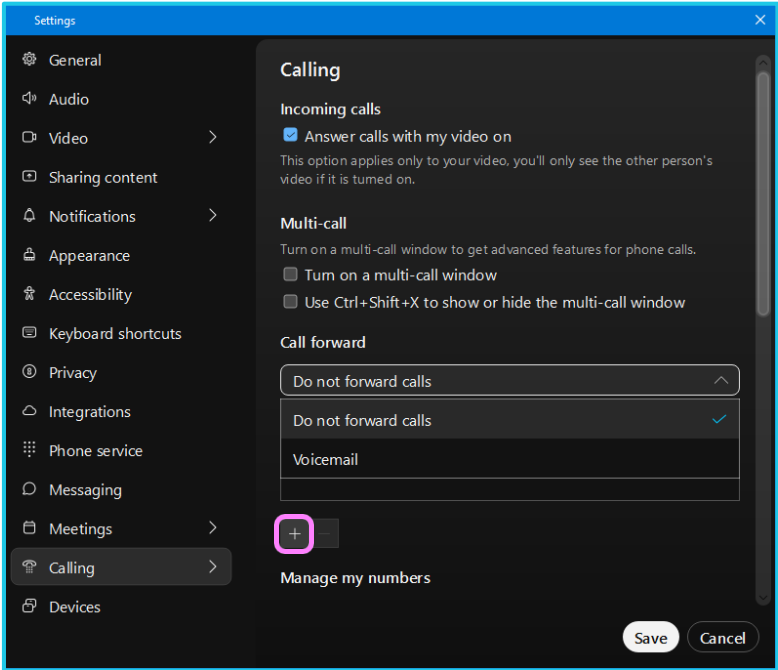

## **Stop forwarding your calls**

To stop forwarding your calls, click the dropdown menu under the call forward heading and select **Do not forward calls**.

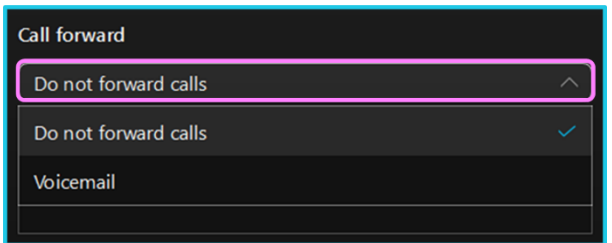

## **Learn more**

• [Further guides >](https://www.globalservices.bt.com/en/my-account/support/collaboration/webex-calling-with-microsoft-teams#guides)

Discover more at the [BT support centre](https://www.globalservices.bt.com/en/my-account/support/collaboration/webex-calling-with-microsoft-teams) >

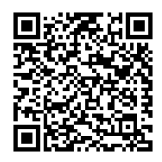